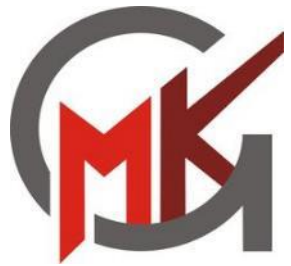

# **Informationen zur Fachleistungsdifferenzierung (FLD) und zur Wahl des WP-Faches**

# **05. Februar 2024**

Herzlich Willkommen in der Videokonferenz

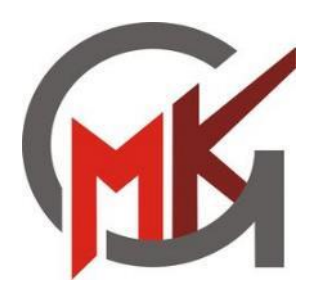

### **Gliederung des Infoabends**

#### **I. Infos der Schulleitung**

- Fachleistungsdifferenzierung (**FLD**): Formen und Zeitpunkt der Differenzierung / Laufbahnaspekte / Kurszuweisung
- Wahlpflichtbereich (**WP**): Differenzierung nach Neigung / Ablauf der WP-Wahlen / Wechsel des WP-Faches
- Ausblick: Neigungsfächer ab Jg. 9

#### **II. Infos der Fachvertretungen**

- Vorstellung der WP-Kurse
	- Darstellen und Gestalten
	- Französisch
	- Naturwissenschaften
	- Niederländisch
	- Wirtschaft und Arbeitswelt

#### **III. Raum für Fragen**

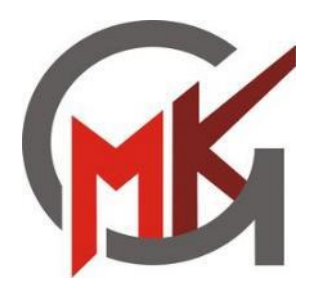

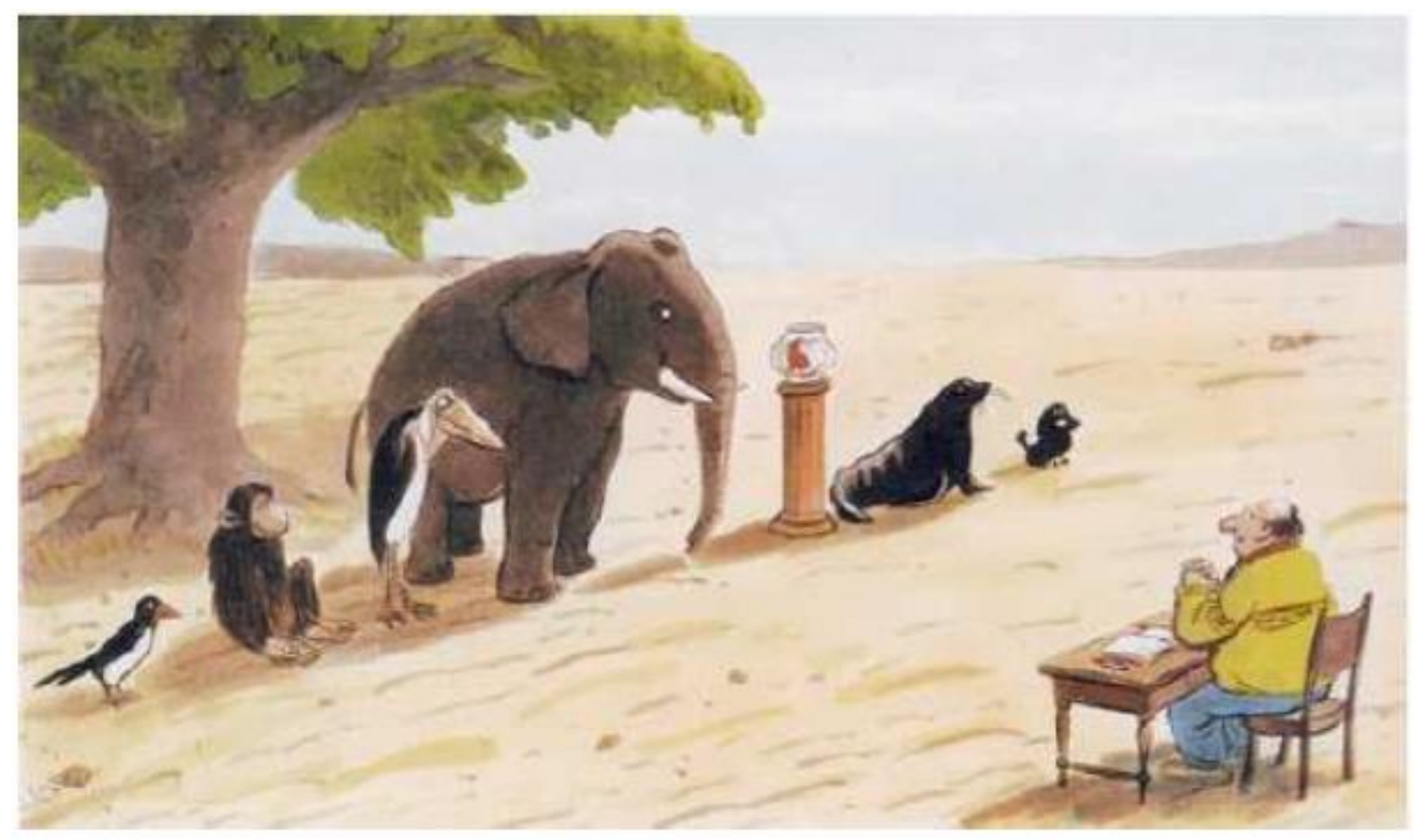

**Im Sinne einer gerechten Auslese lautet die Prüfungsaufgabe für euch alle gleich: Klettert auf diesen Baum!**

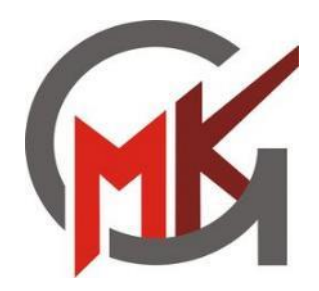

# **Differenzierung nach Leistung und Neigung**

DIFFERENZIERUNG AN DER MAXIMILIAN-KOLBE-GESAMTSCHULE

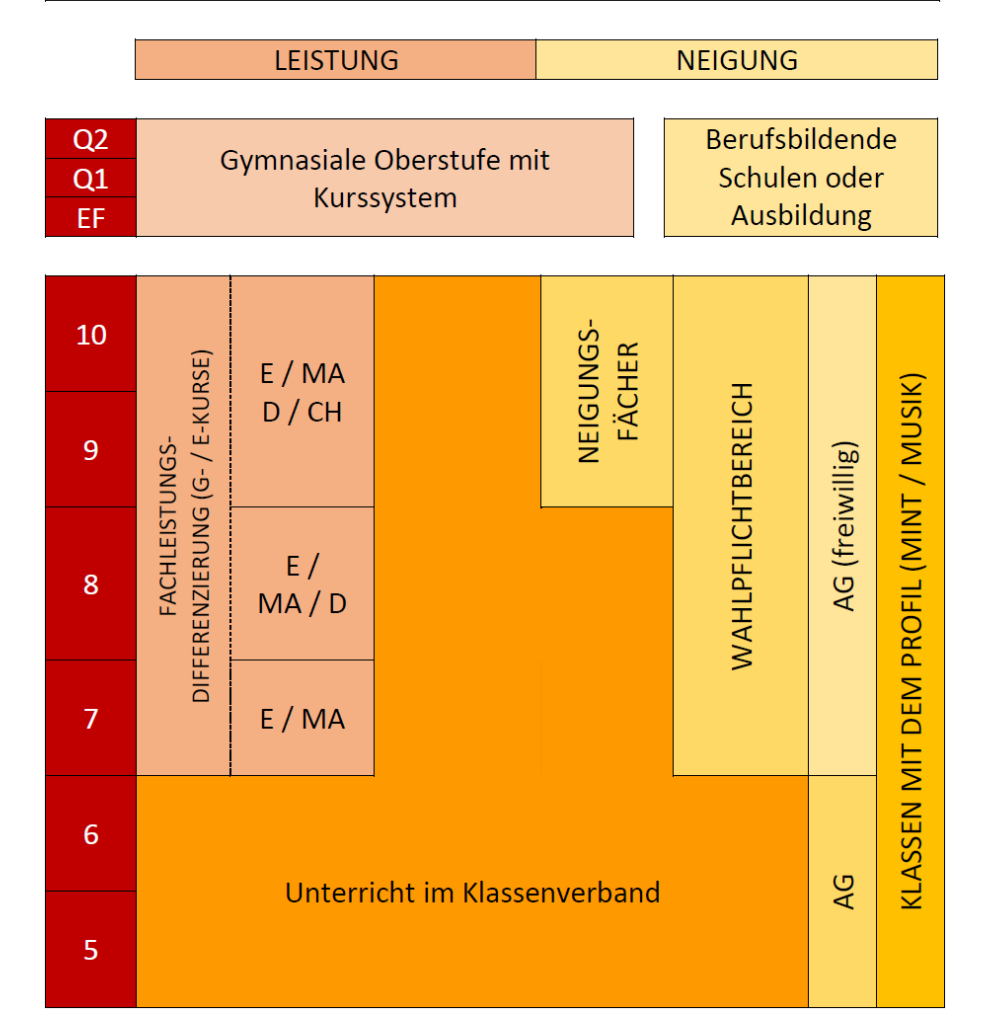

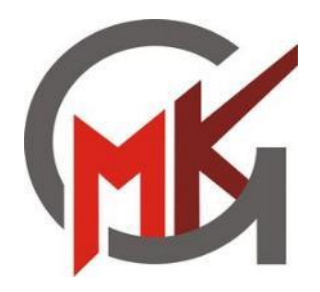

# **Fachleistungsdifferenzierung (FLD)**

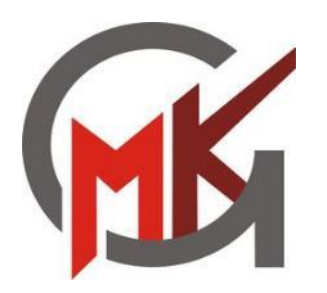

### **Fachleistungsdifferenzierung**

#### • **Zeitpunkt der Leistungsdifferenzierung**

- − Mathe / Englisch ab Jg. 7
- − Deutsch ab Jg. 8
- − Chemie ab Jg. 9

#### • **Unterscheidung in zwei Ebenen**

- − weitgehende Themengleichheit
- − Stand jetzt 2/3 Differenzierung (2 Klassen → 3 Kurse)
- − 1 x G-Kurs (**Grundkurs**): Solide Basis auf einfachem bis mittleren Niveau
- − 2 x E-Kurs (**Erweiterungskurs**): Vertiefendes Arbeiten auf mittlerem bis hohem Niveau

#### • **Durchlässigkeit zwischen den Ebenen**

- − ein Wechsel zwischen den Ebenen ist grundsätzlich möglich
- − die Entscheidung trifft die Zeugniskonferenz anhand der Lernentwicklung und der Noten
- − Bei Erstzuweisung sind für den Erweiterungskurs mindestens befriedigende Leistungen erforderlich
- − eine mindestens jährliche Überprüfung ist vorgesehen (Ausnahme Wechsel zum Halbjahr)

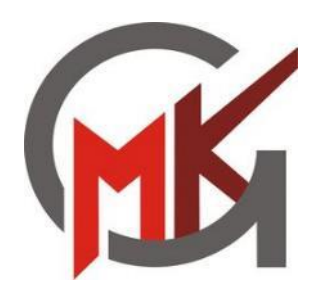

## **Fachleistungsdifferenzierung**

#### • **Bedeutung für die Abschlüsse**

- − Die Zugehörigkeit der Ebenen entscheidet mit über den erreichten Abschluss
- − Ziel bei der Kurszuweisung ist immer die Erreichung des höchstmöglichen Abschlusses
- − Die Lernenden stehen im Mittelpunkt unserer Überlegungen

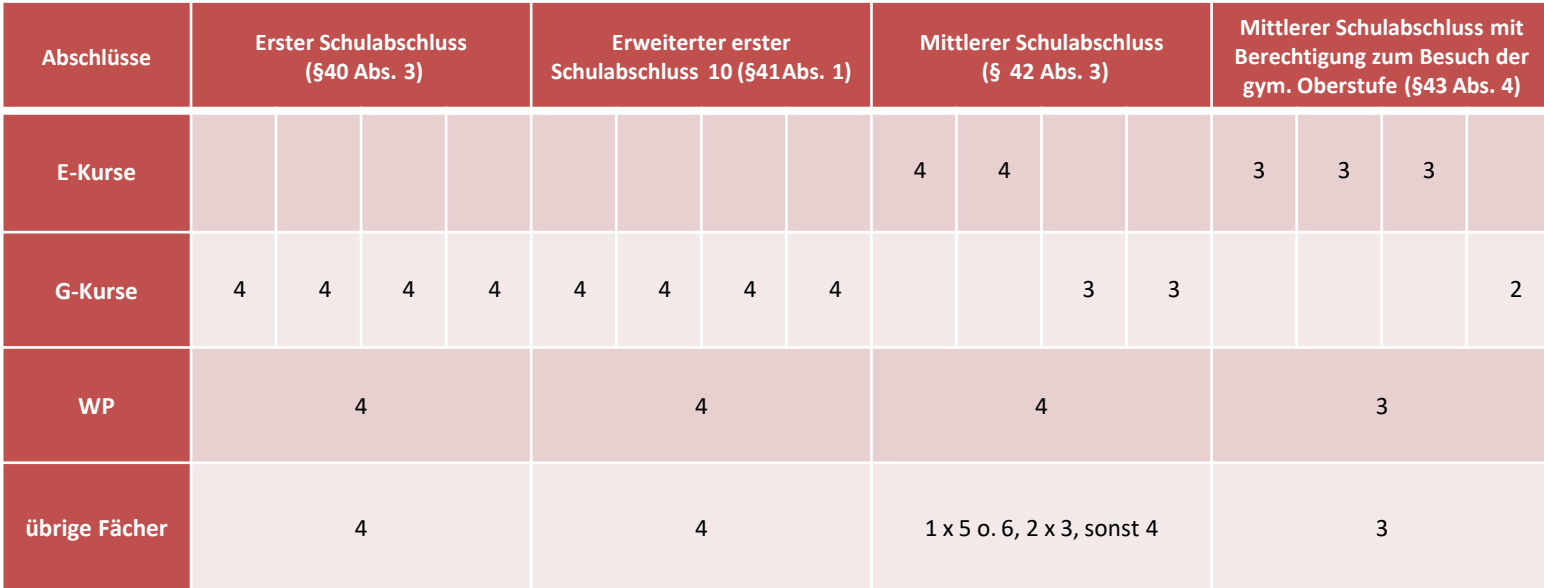

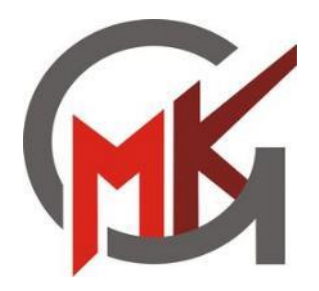

# **Wahlpflichtbereich (WP)**

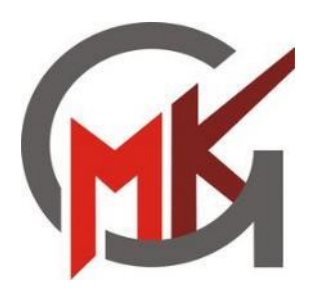

# **Der Wahlpflichtbereich (WP)**

- **Alle WP-Fächer sind gleichwertig!**
- **In allen WP-Fächern werden Klassenarbeiten geschrieben!**
- **Die Wahl des WP-Faches ist bindend bis zum Ende der Klasse 10.**
- **Ein Wechsel des WP-Faches ist nur in seltenen Ausnahmen im ersten Halbjahr des 7. Jg. möglich.**
- **Die Zuteilung der WP-Fächer erfolgt dialogisch.**
- **Die Wahl sollte in Abhängigkeit der eigenen Interessen und Fähigkeiten erfolgen und nicht nach bestehenden Freundschaften oder möglichen Lehrenden!**
- **Die Wahl eines Faches bedeutet noch keine Festlegung auf einen Abschluss!**
- **Abschlussvergabe Ende Klasse 10**
	- *erster Schulabschluss* **(HA 9)** oder *erweiterter erster Schulabschluss* **(HA 10)**: "Nebenfach"
	- $-$  *mittlerer Schulabschluss* (FOR): mindestens ausreichende Leistungen ("Hauptfach-Status")
	- *mittlerer Schulabschluss mit der Berechtigung zum Besuch der gymnasialen*  **Oberstufe (FOR-Q)**: mindestens befriedigende Leistungen ("Hauptfach-Status")

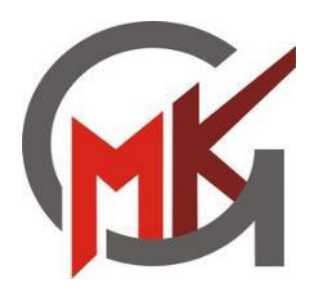

#### **Sprachenfolge**

Die "Allgemeine Hochschulreife" (Abitur) kann nur erworben werden, wenn mindestens eine zweite Fremdspreche neben Englisch erfolgreich absolviert wurde!

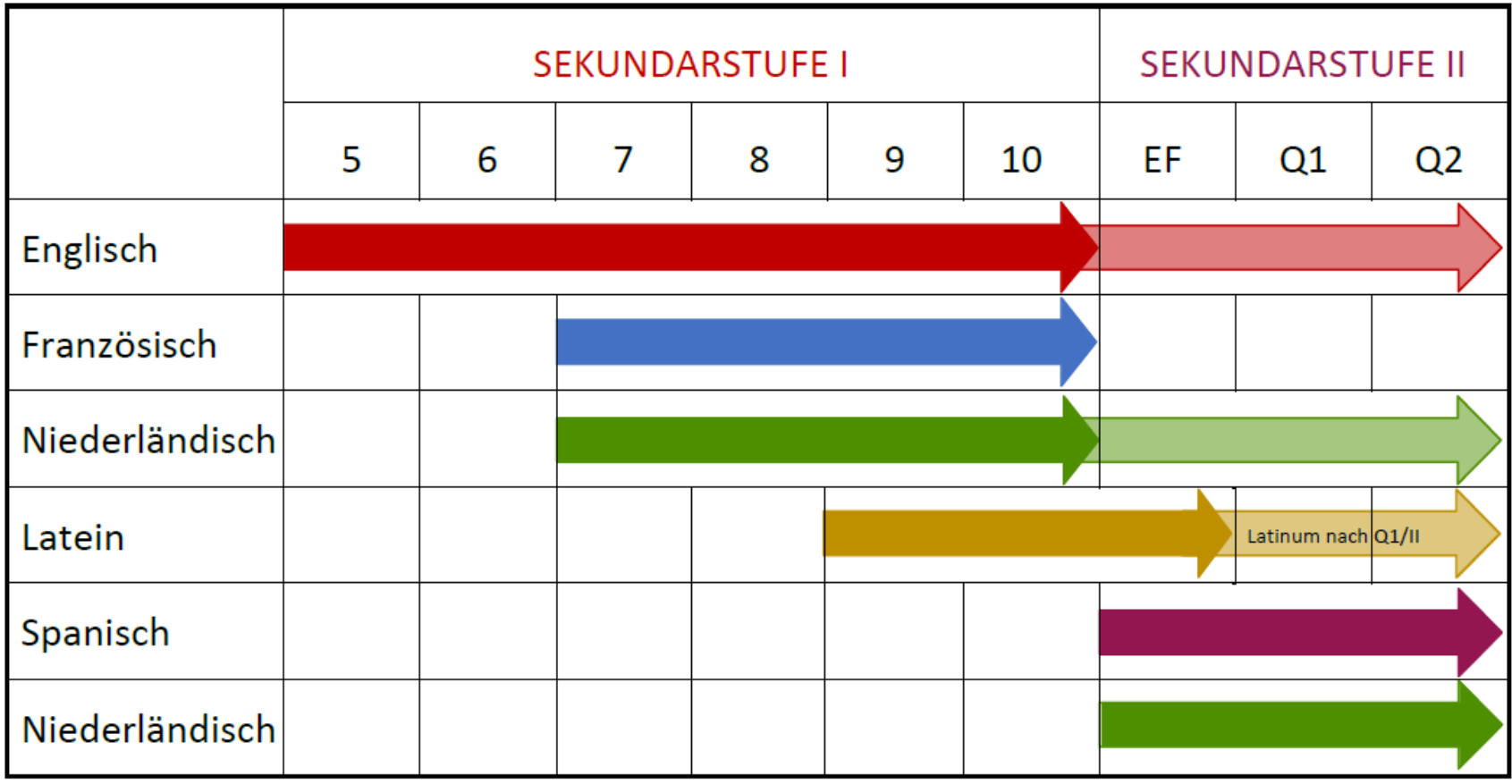

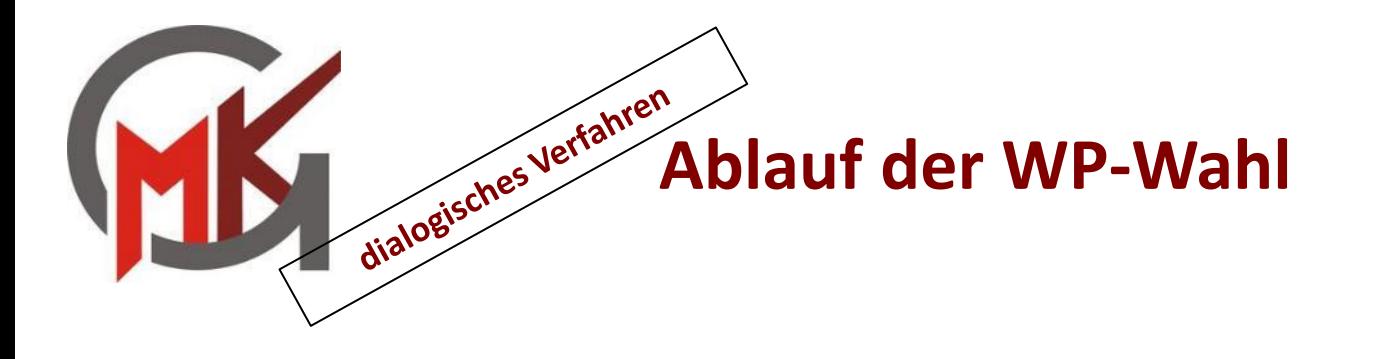

16.01.2024 Ausgabe / Versand der Infobroschüre √ 05.02.2024 WP-Informationsabend (Videokonferenz über IServ) ✓ 26.02.2024 & Beratungsmöglichkeit durch die Klassen- / Fachlehrkräfte 27.02.2024 (Elternsprechtage) **(WP-Wahlempfehlung)** 28.02.2024 - Wahl des WP-Faches über IServ (Kurswahl Modul) 15.03.2024 (1. – 3. Wunsch) bis Auswertung der Wahl und Rücksprache mit den 22.03.2024 Klassenleitungen ab Bekanntgabe der **WP-Zuteilung**  08.04.2024

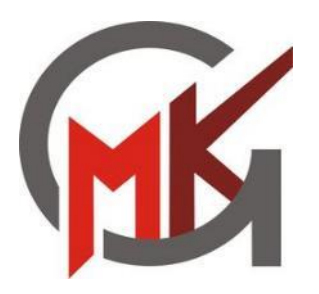

### **Die Wahl über IServ**

- ➢ Erhalt einer Email von der Didaktischen Leitung (Herr Effelsberg) mit der Information, dass im Kurswahlmodul eine Kurswahl getätigt werden muss.
- ➢ Einloggen bei IServ, dann befindet sich links das Modul **"Kurswahlen"**. (Entweder im Schnellzugriff oder weiter unten unter "alle Module" mit "v" die verdeckten Module anzeigen.
- $\triangleright$  Das Modul "Kurswahlen" anklicken und anschließend die angezeigte Kurswahl **"Wahl der WP-Fächer ab Klasse 7 (2024/25)"** auswählen.
- ➢ Hier werden die möglichen Fächer erneut angezeigt und kurz beschrieben.
- ➢ Auf die blaue Schaltfläche **"**→ **Jetzt wählen"** klicken und nacheinander die Fächer für die **Erst-, Zweit- und Drittwahl** auswählen und anschließend die Wahl mit **"Abschicken"** bestätigen.
- $\triangleright$  Eine Anderung der Wahl ist bis zum Ablauf des Wahlzeitraumes, durch erneutes Offnen des Moduls "Kurswahl", jederzeit möglich.

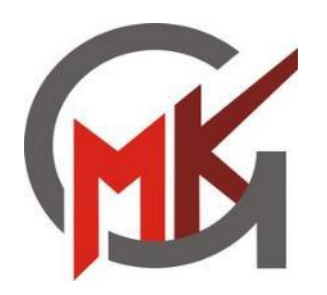

## **Ausblick: Neigungsfächer in Jg. 9**

#### **Überblick**

- Bindende Anwahl für das Zeitfenster 9. bis 10. Jahrgangsstufe
- Umfang von 4 Std. / Woche zur individuellen Profilbildung
- Ausführliche Information zu Beginn des II. Schulhalbjahres in Klasse 8

#### **Kursangebot** (voraussichtlich)

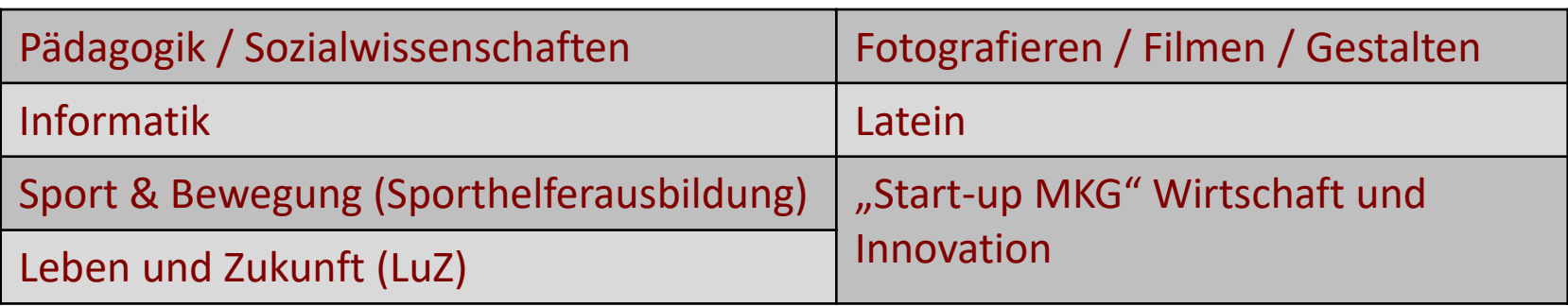

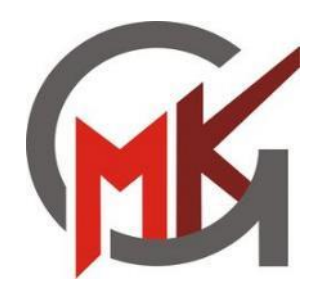

#### **II. Infos der Fachvertretungen**

- **1. Darstellen und Gestalten**
- **2. Französisch**
- **3. Naturwissenschaften**
- **4. Niederländisch**
- **5. Wirtschaft und Arbeitswelt**